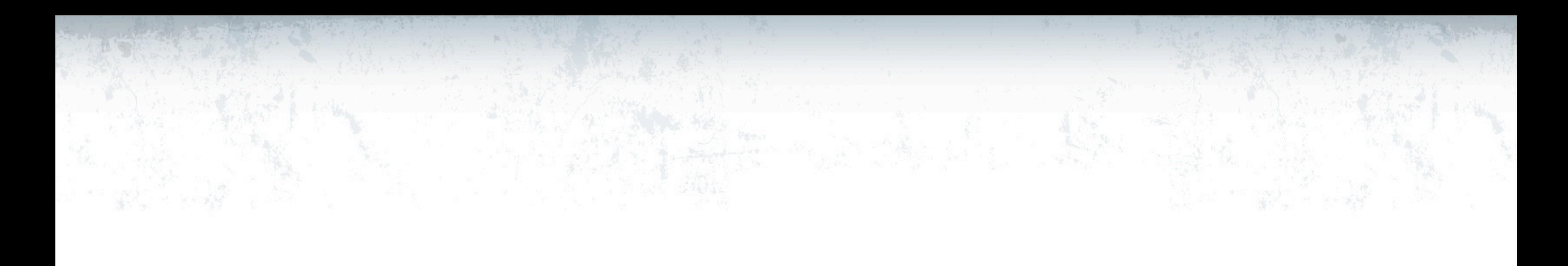

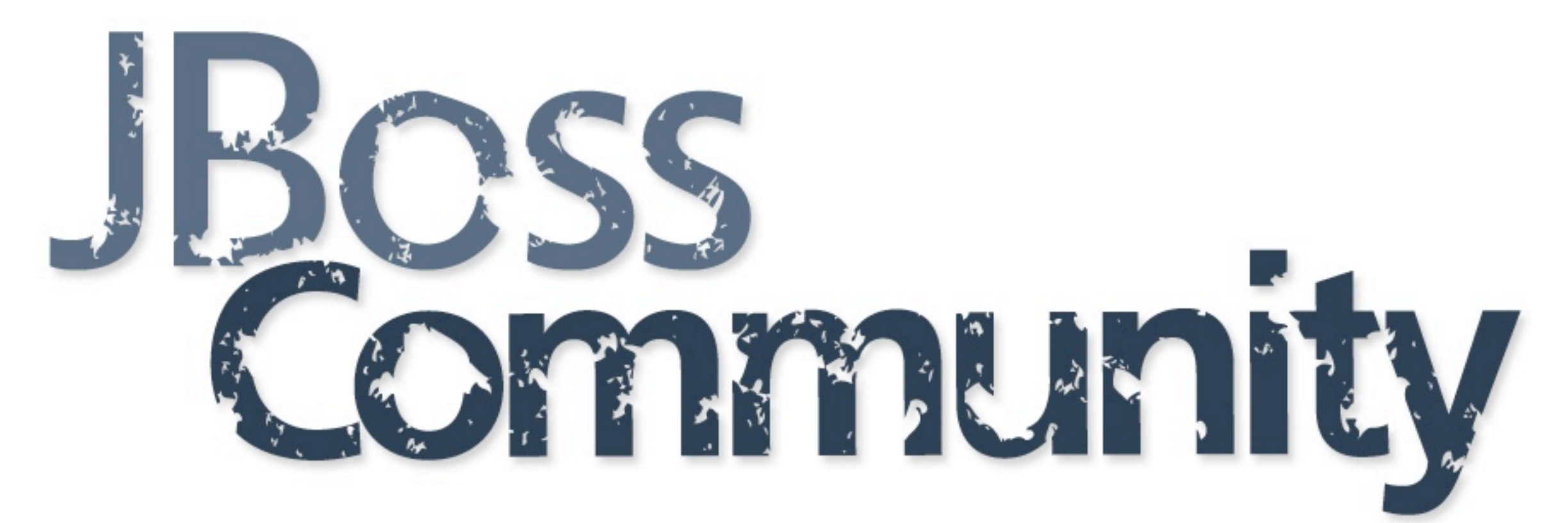

# SWITCHYARDSSO Lab 3

## **JBoss Community**

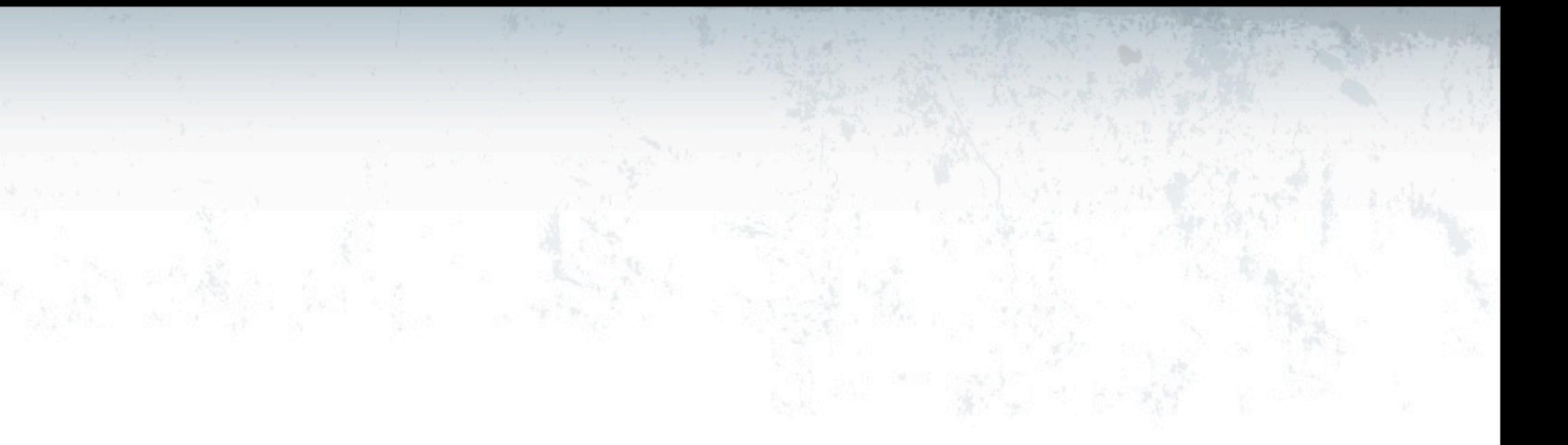

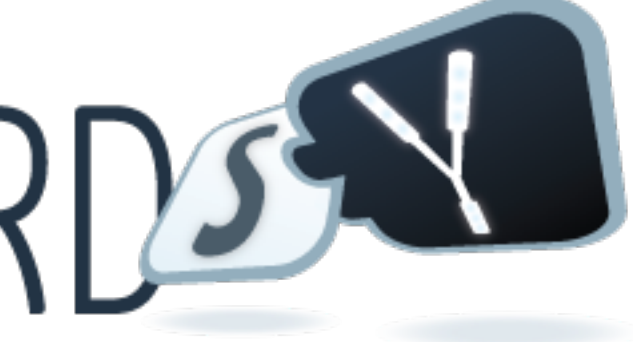

# Goals

- Main Objectives
	- Create a BPM process
	- Build and test

## **JBoss Community**

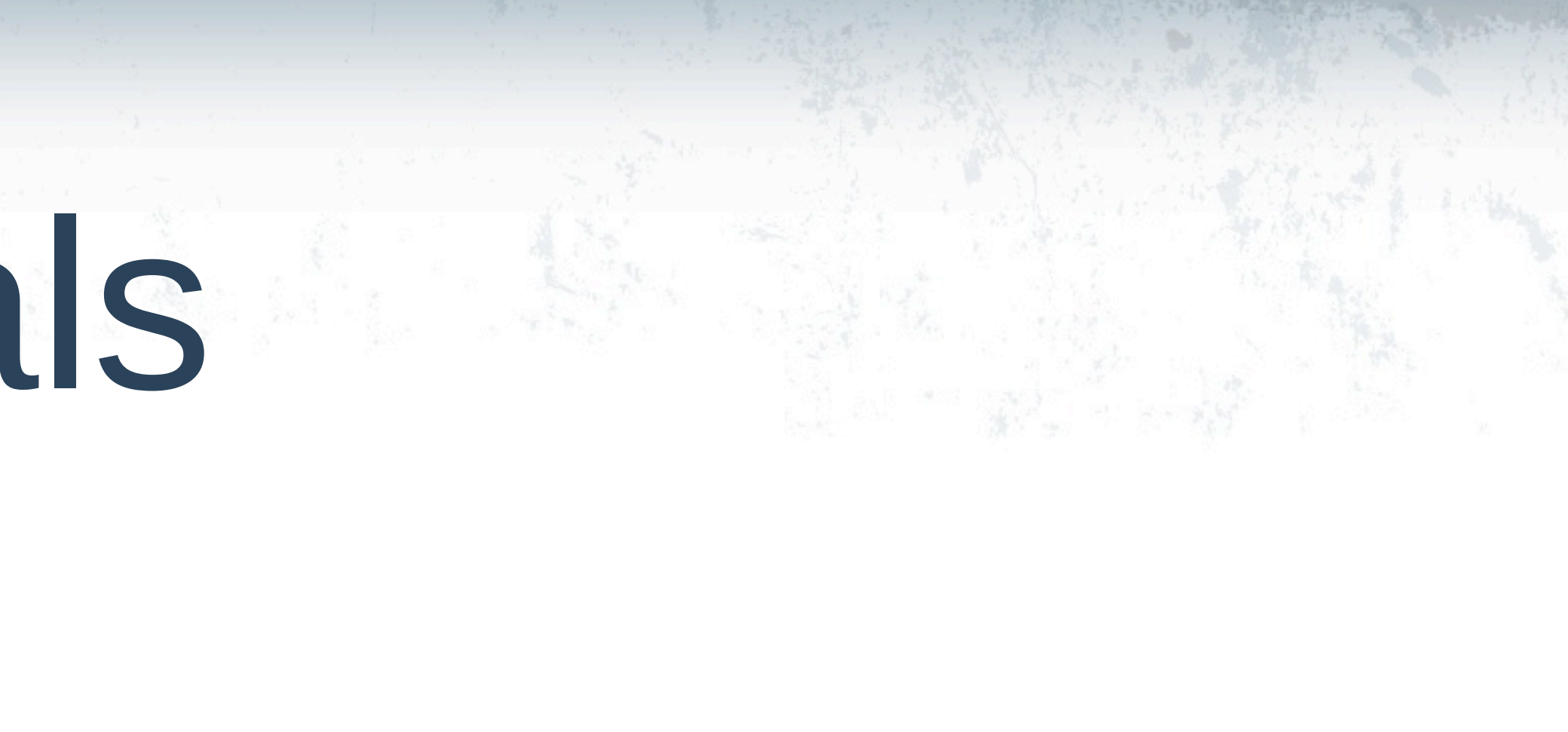

## Creating a Business Process Service

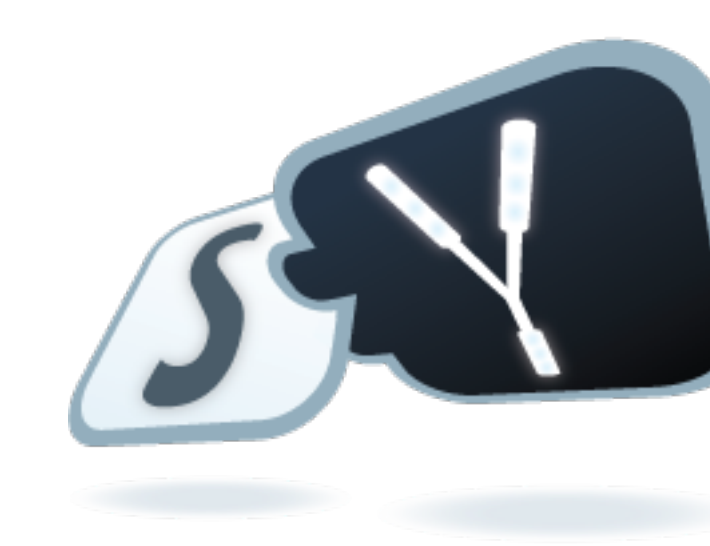

## **JBoss Community**

# Import Lab3 App

- File -> Import
- Maven -> Existing Maven Projects
- Next
- Root Directory : workshop/labs/lab3
- Select lab3
- Next
- [ Resolve All Later ]
- Finish

# What's Inside

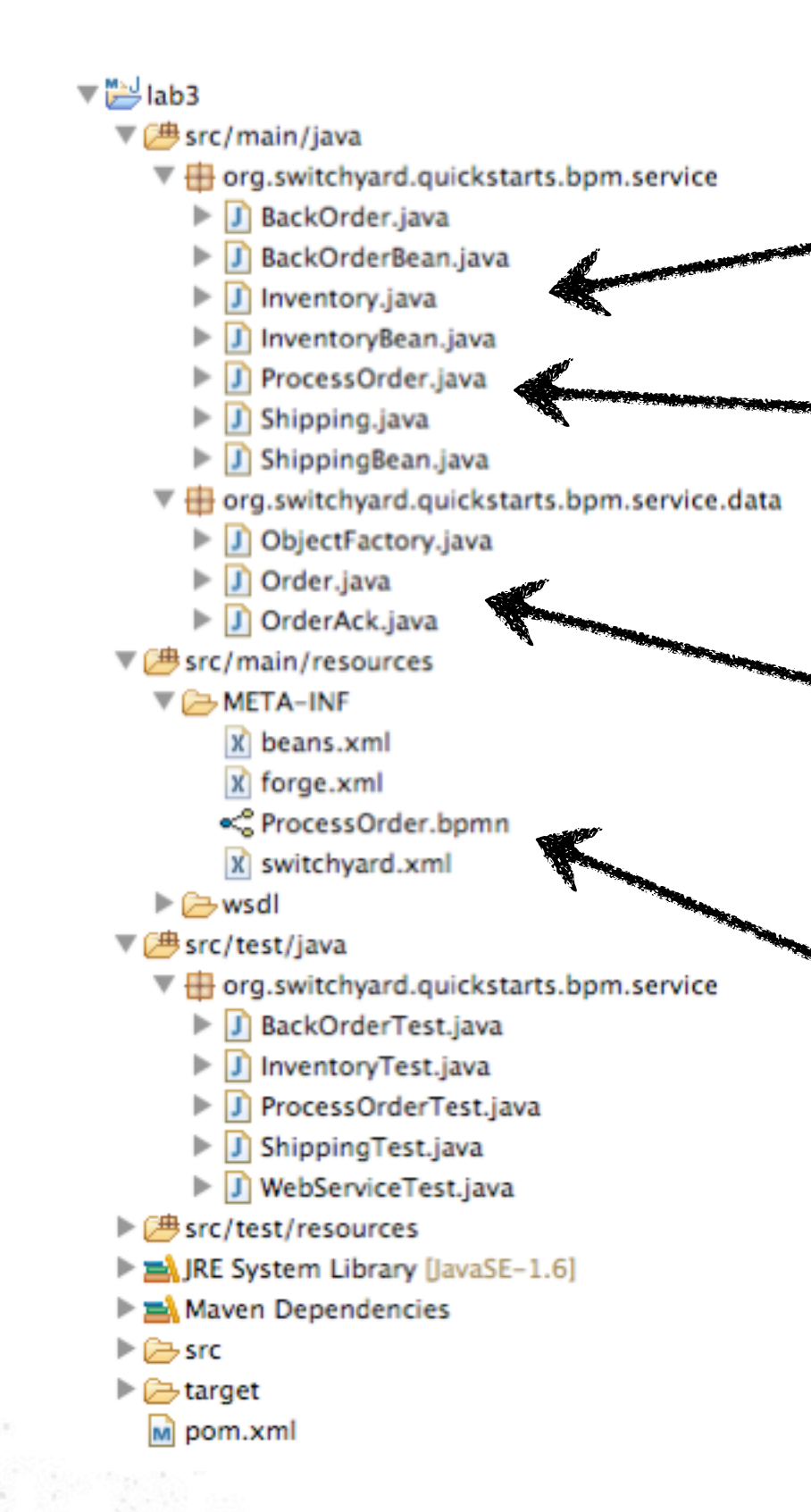

## **JBoss Community**

Business Process Service Interface

Services Invoked From Process

BPMN 2.0 Process Definition

JAXB Classes for Transformation

# Hands On!

## • Option 1 - Clean Hands

## • Option 2 - Dirty Hands

- Copy in existing business process definition
	- % cd workshop/labs/lab3
	- % cp -R etc/main src/

• Create BPMN 2 definition from scratch

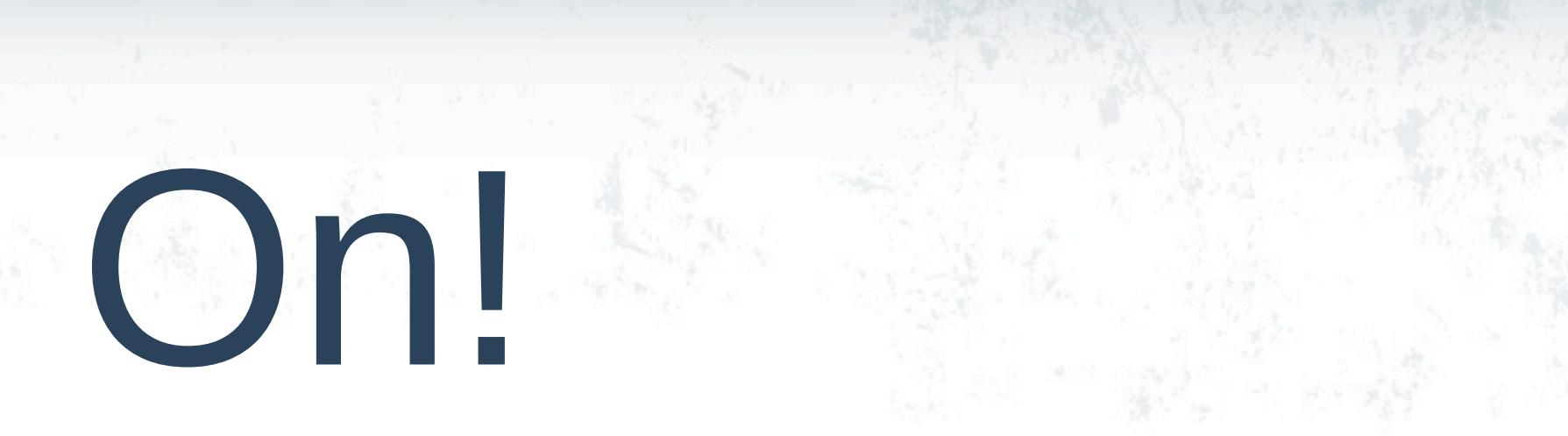

# ProcessOrder.bpmn (before)

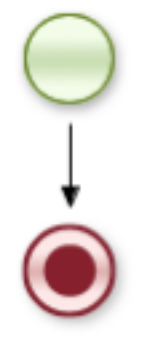

## **JBoss Community**

# ProcessBuilder.bpmn (after)

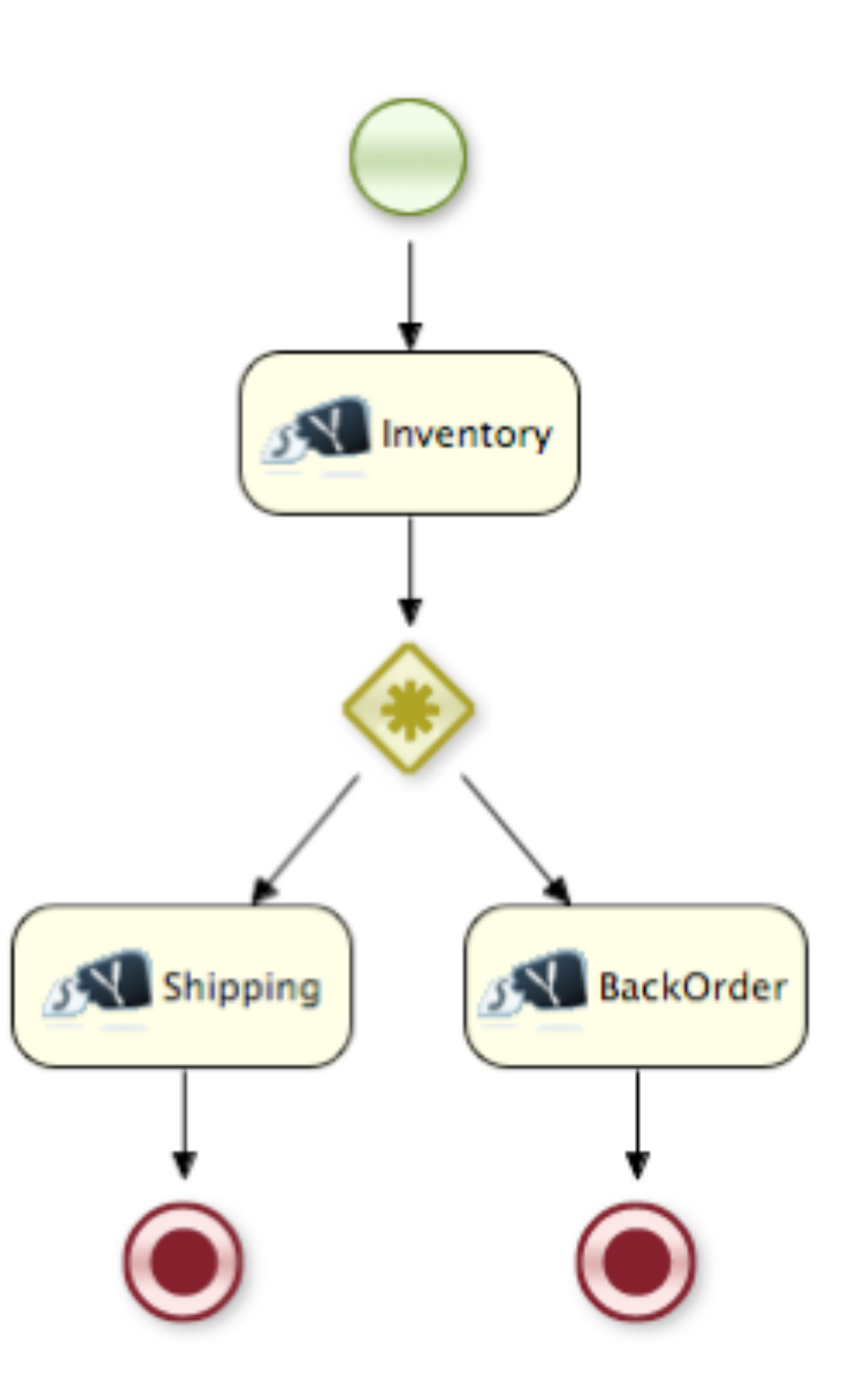

## **JBoss Community**

# Widgets We Will Use

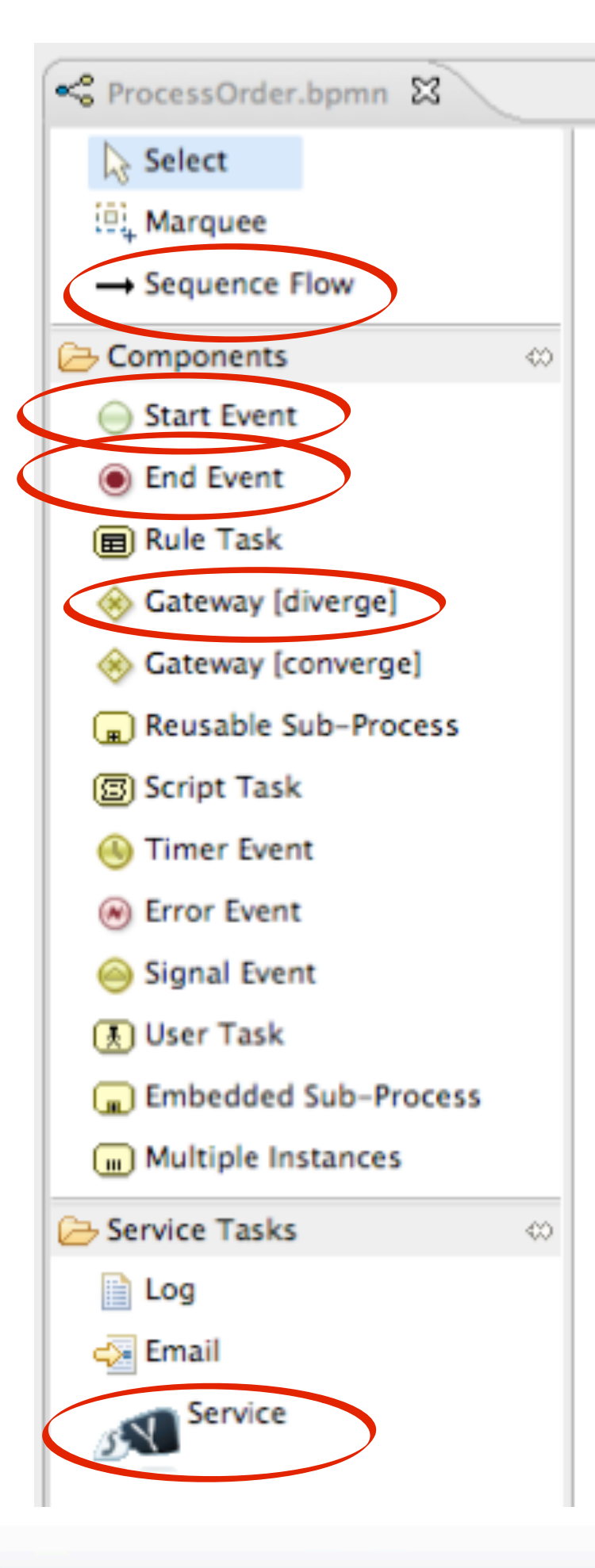

## Invoke Inventory Service

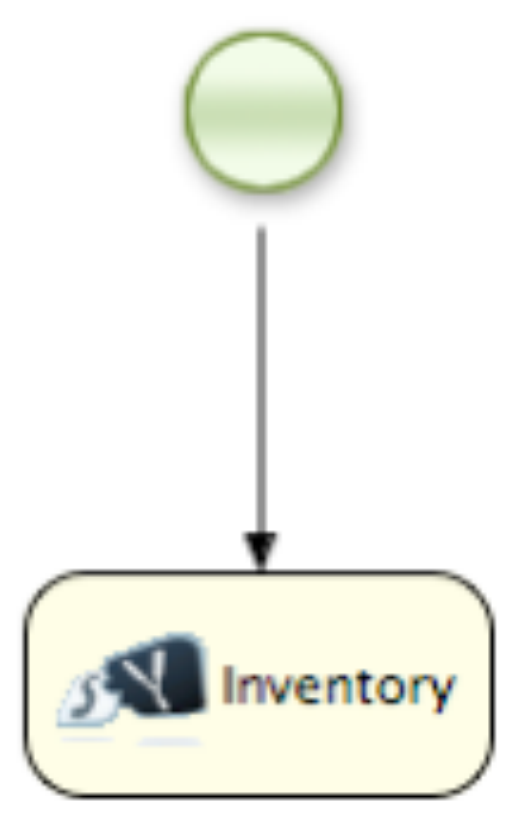

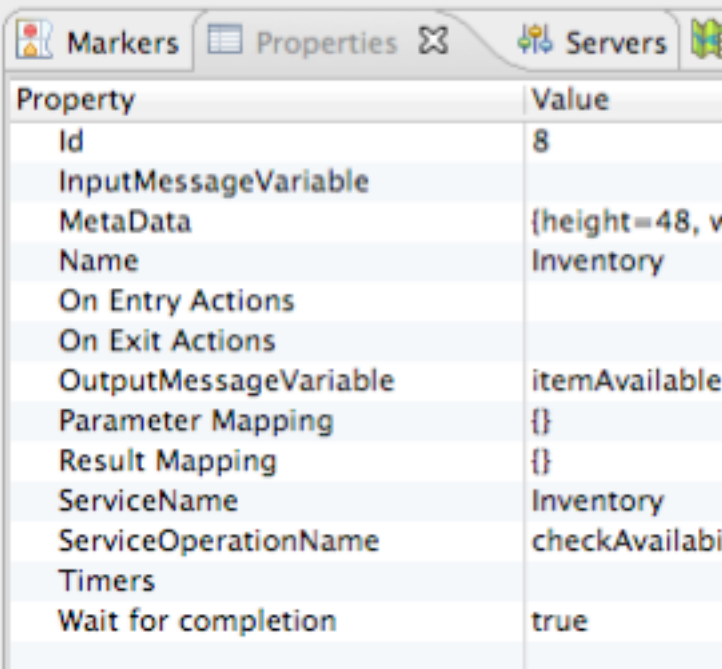

## **JBoss Community**

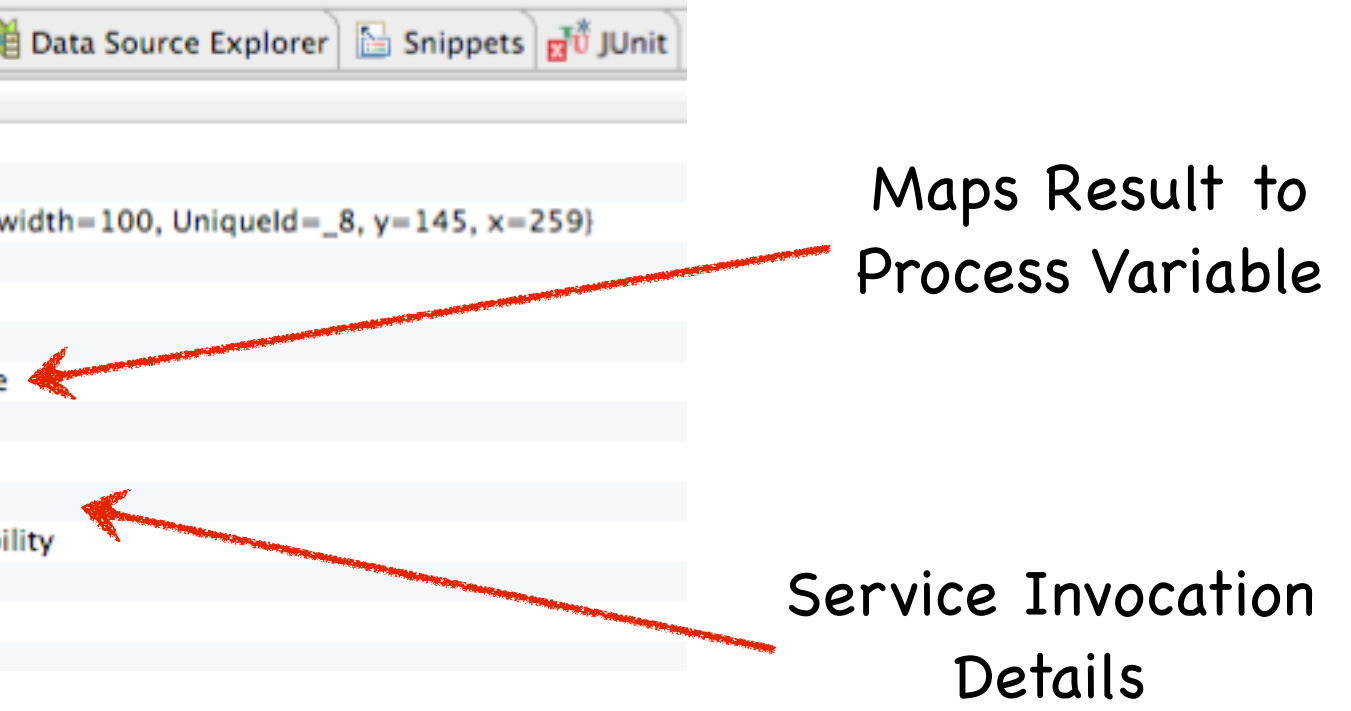

## Invoke Inventory Service

- Properties Sheet for Inventory Service
	- Name : Inventory
	- OutputMessageVariable : itemAvailable
	- ServiceName : Inventory
	- ServiceOperationName : checkAvailability

## Shipping and BackOrder Services

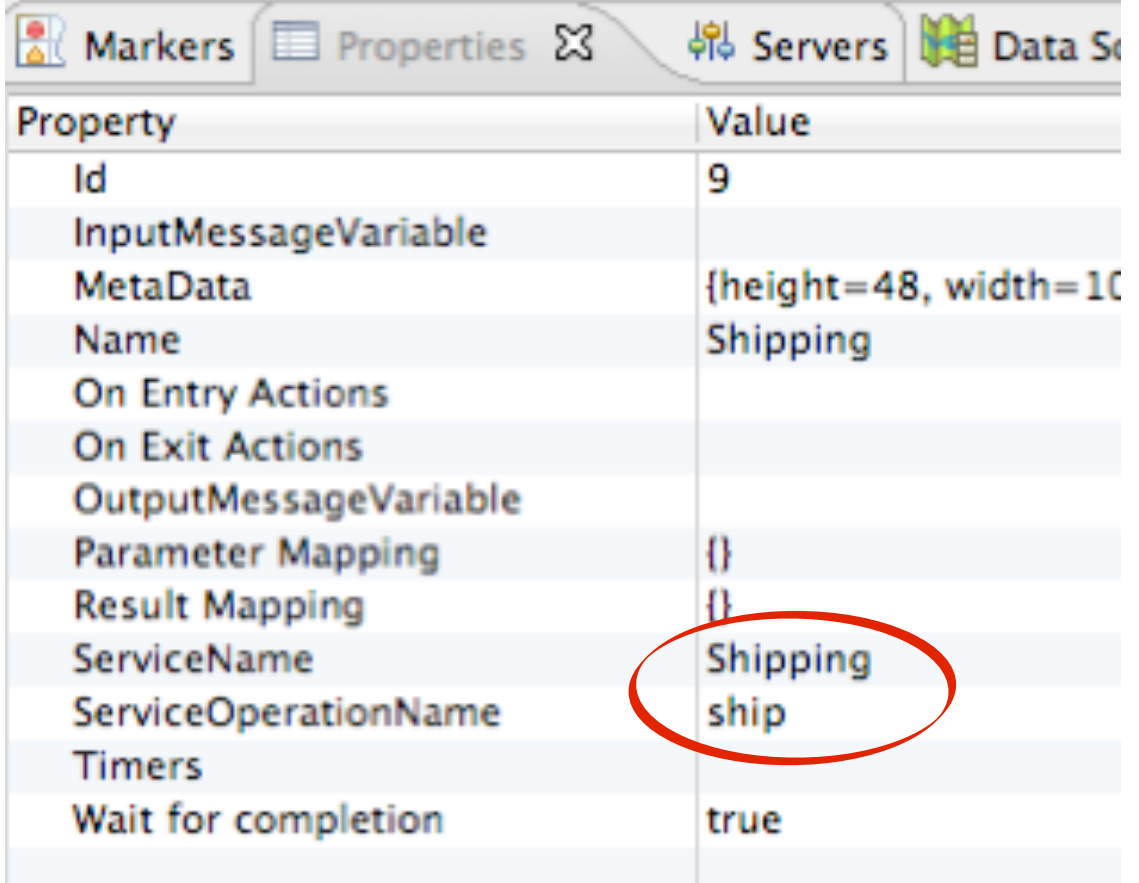

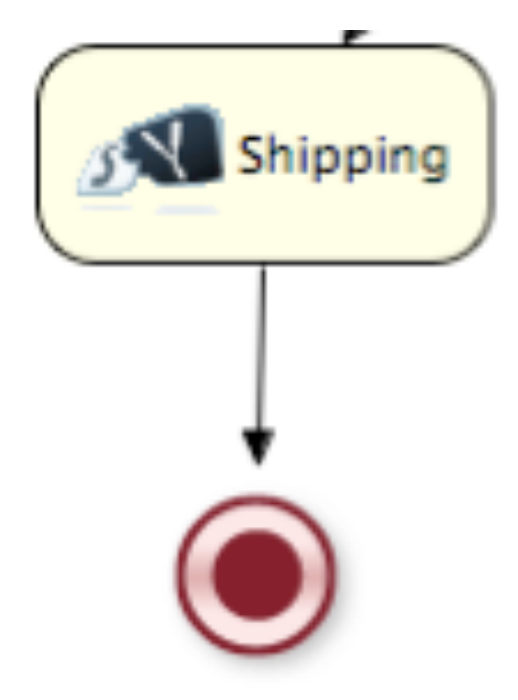

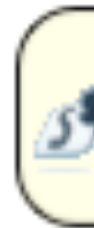

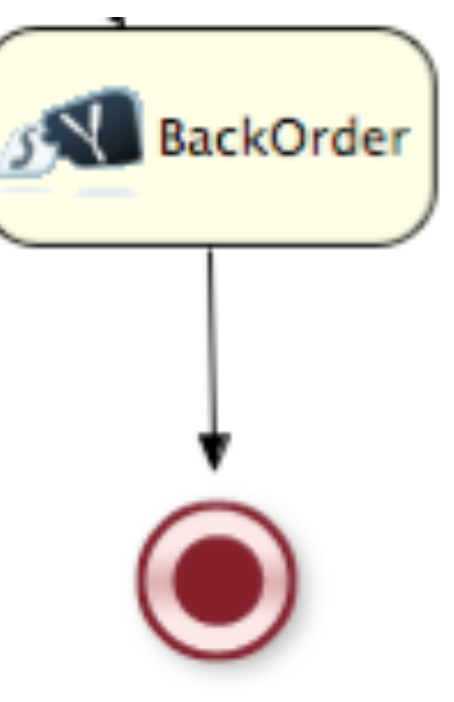

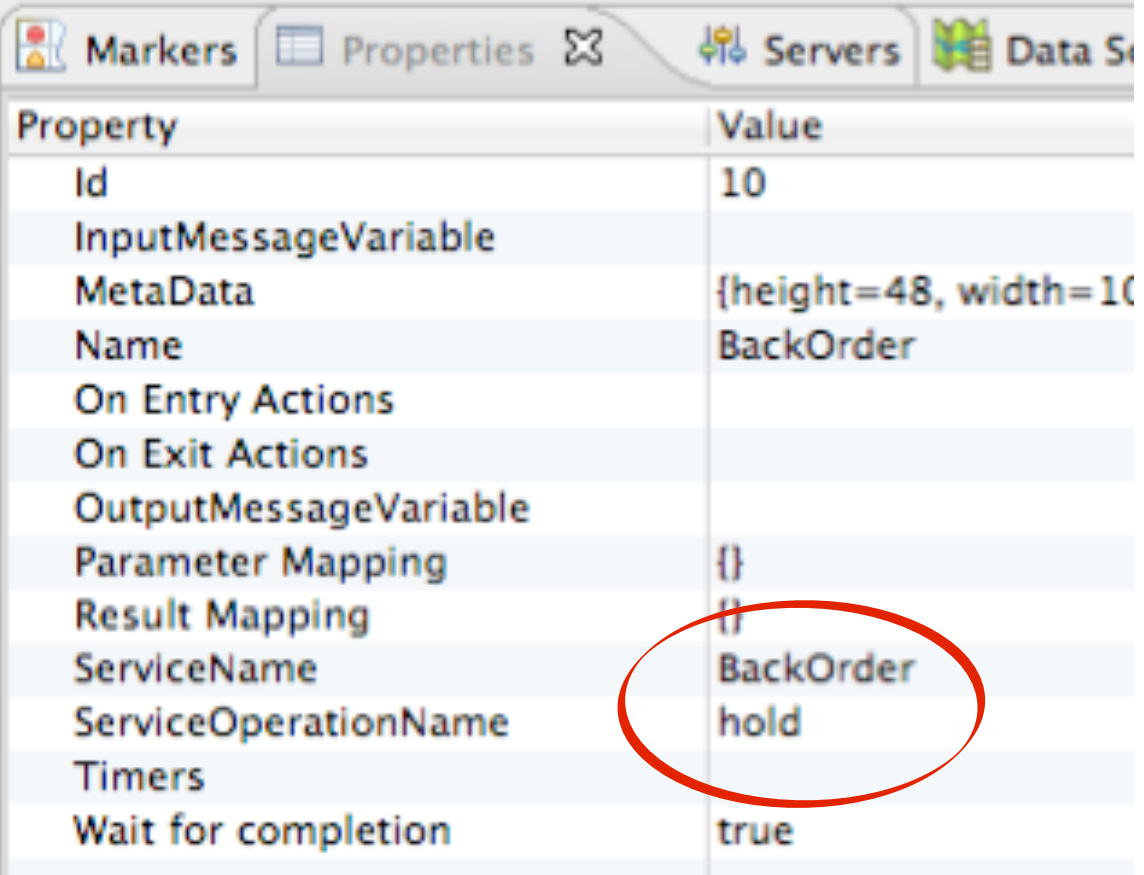

## Shipping and BackOrder Services

- Properties Sheet for Shipping Service
	- Name: Shipping
	- ServiceName : Shipping
	- ServiceOperationName : ship
- Properties Sheet for BackOrder Service
	- Name : BackOrder
	- ServiceName : BackOrder
	- ServiceOperationName : hold

## Define Gateway

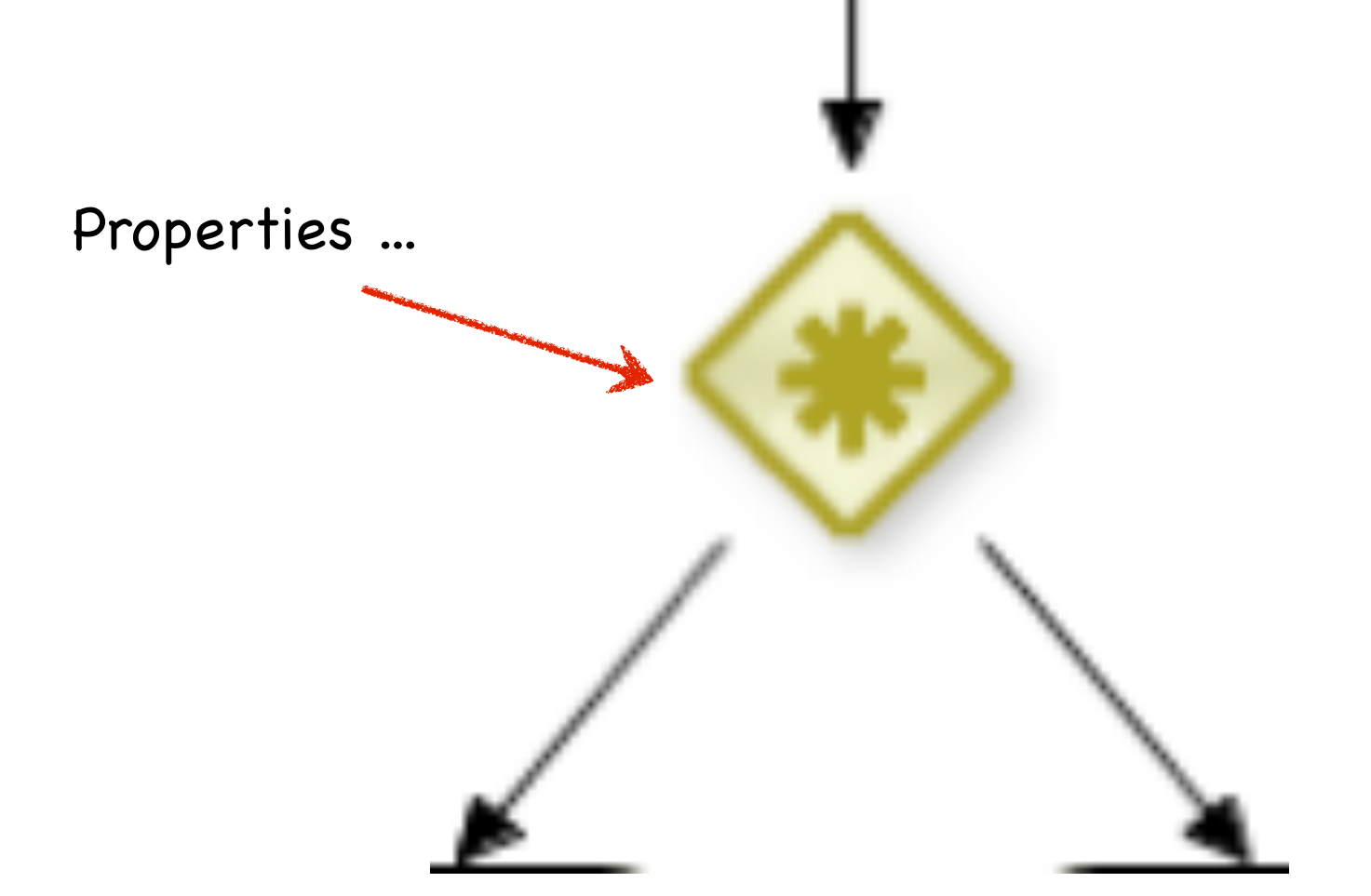

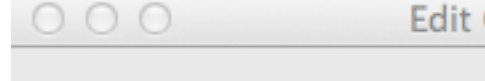

To node Shipping:

To node BackOrder:

## **JBoss Community**

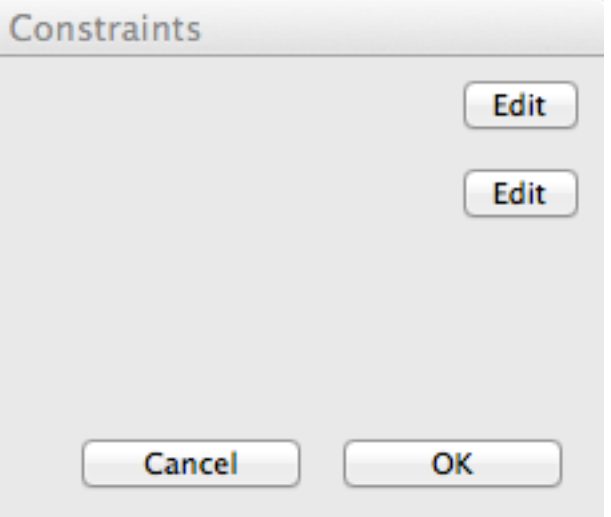

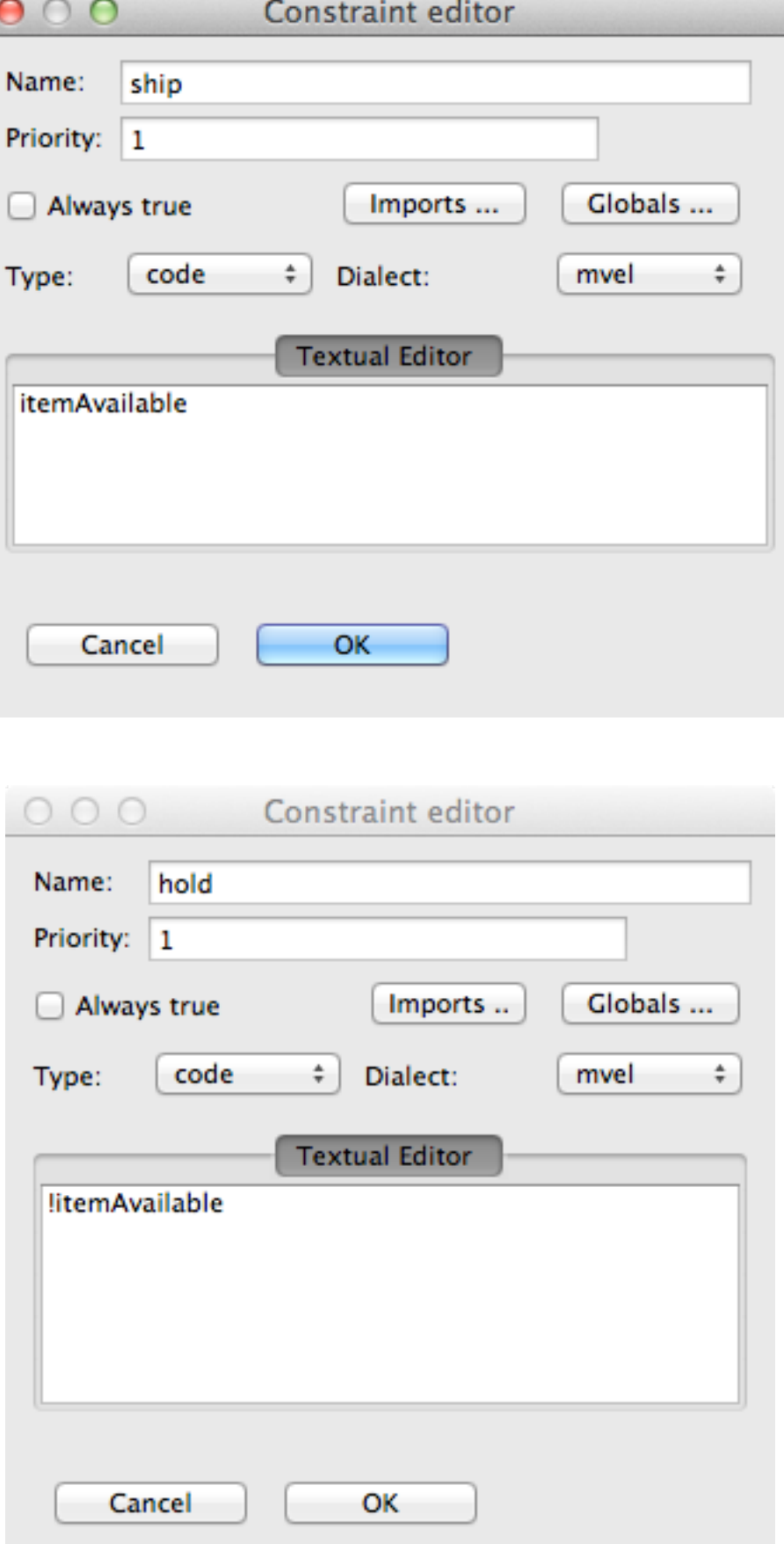

## Configure Gateway

- Gateway Properties
	- Type : XOR
	- Constraints ...

### • To node Shipping

- name : ship
- Type : code
- Textual Editor : itemAvailable

### • To node BackOrder

- name : hold
- Type : code
- Textual Editor : !itemAvailable

## **JBoss Community**

Note the "!"

# Testing the Service

### % cd workshop/labs/lab3 % mvn test

############################################# Thanks for your order, it has been shipped! #############################################

(snip ...)

If your AS instance is running, please shut it down

############################################# Insufficient quantity on hand - order has been placed on hold. #############################################

## Bonus Points

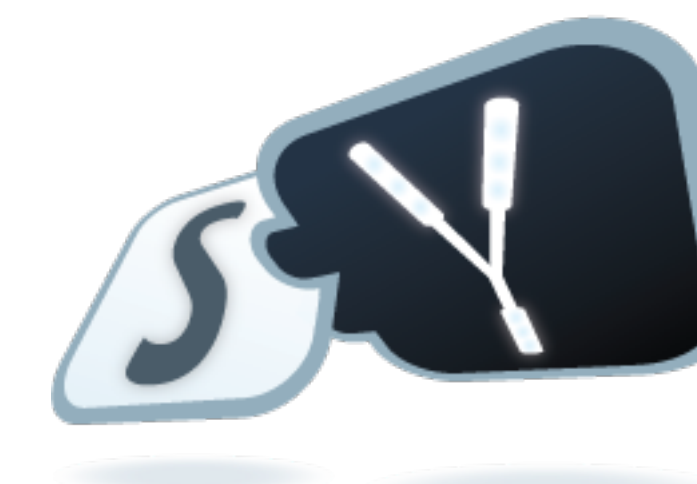

## **JBoss Community**

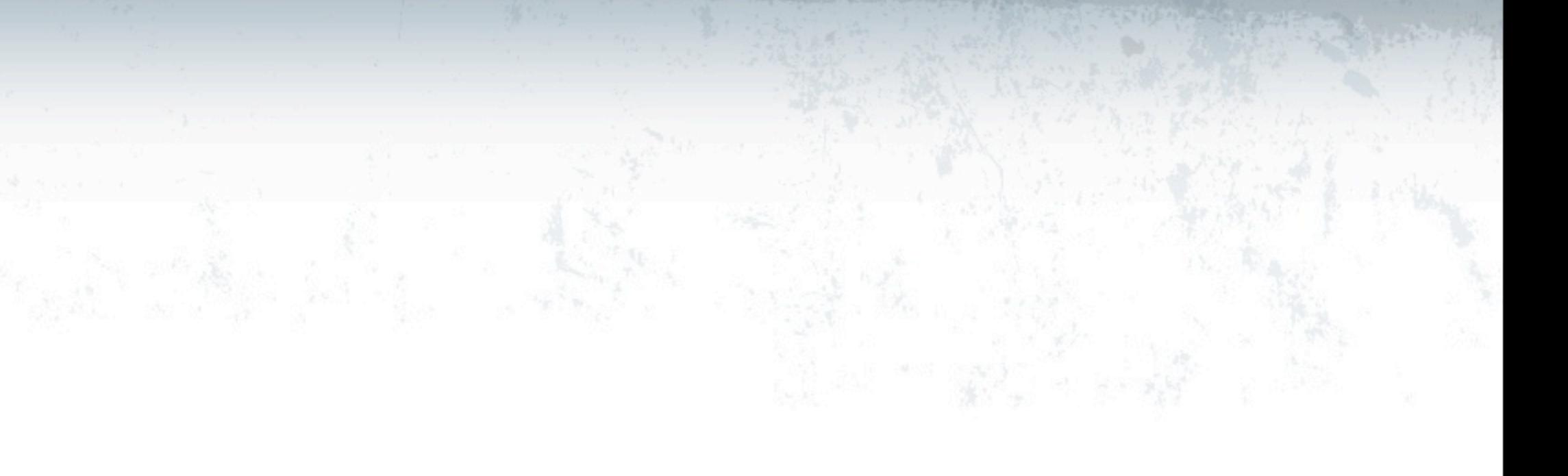

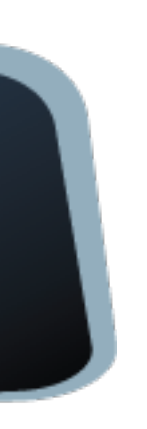

# Deploy to AS7

### • Start the SwitchYard AS7 runtime

### • Copy application to AS7 deployment directory

% cd labs/lab3

% cp target/lab3-1.0.0.jar ../../switchyard-as7-0.2/standalone/deployments/

### **JBoss Community**

% cd switchyard-as7-0.2 % bin/standalone.sh

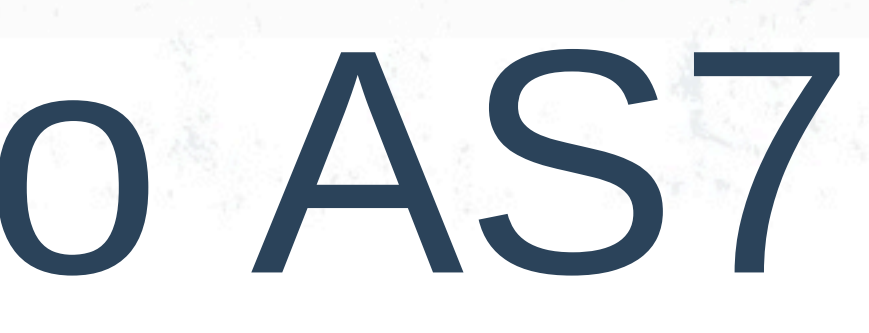

# Create new SoapUI Project

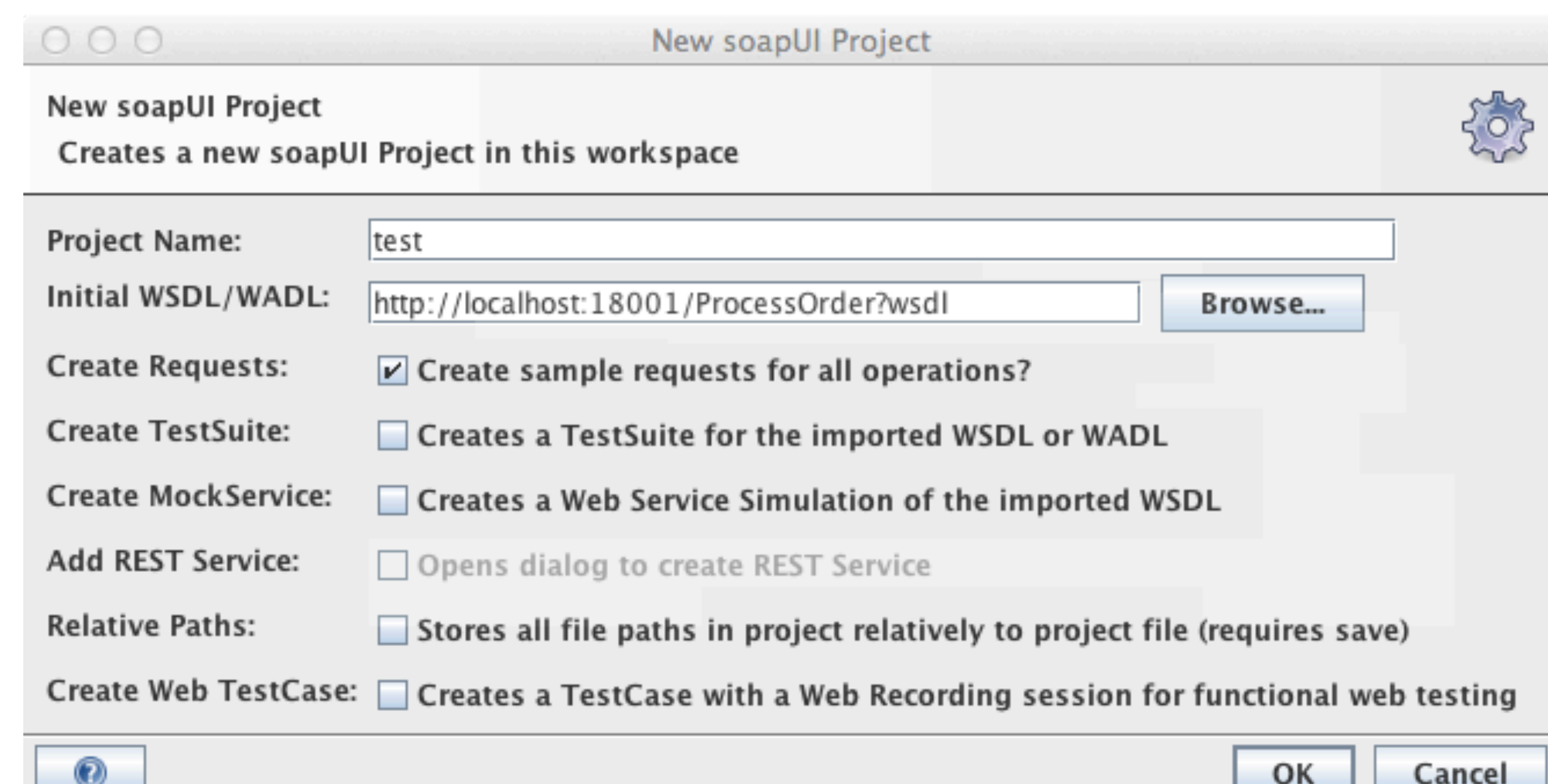

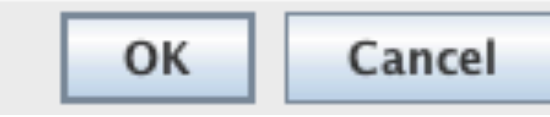

## Send a Test Message

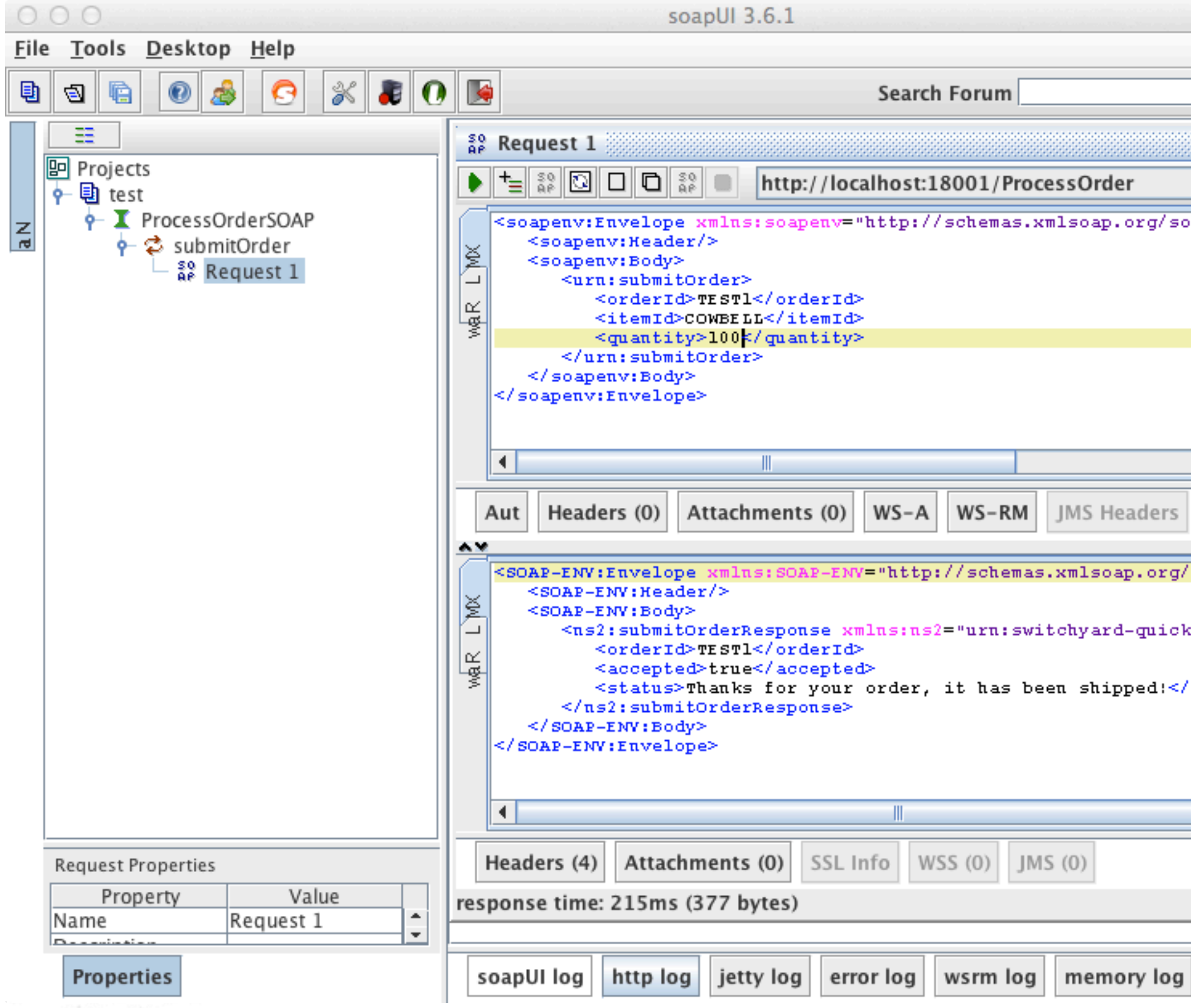

## **JBoss Community**

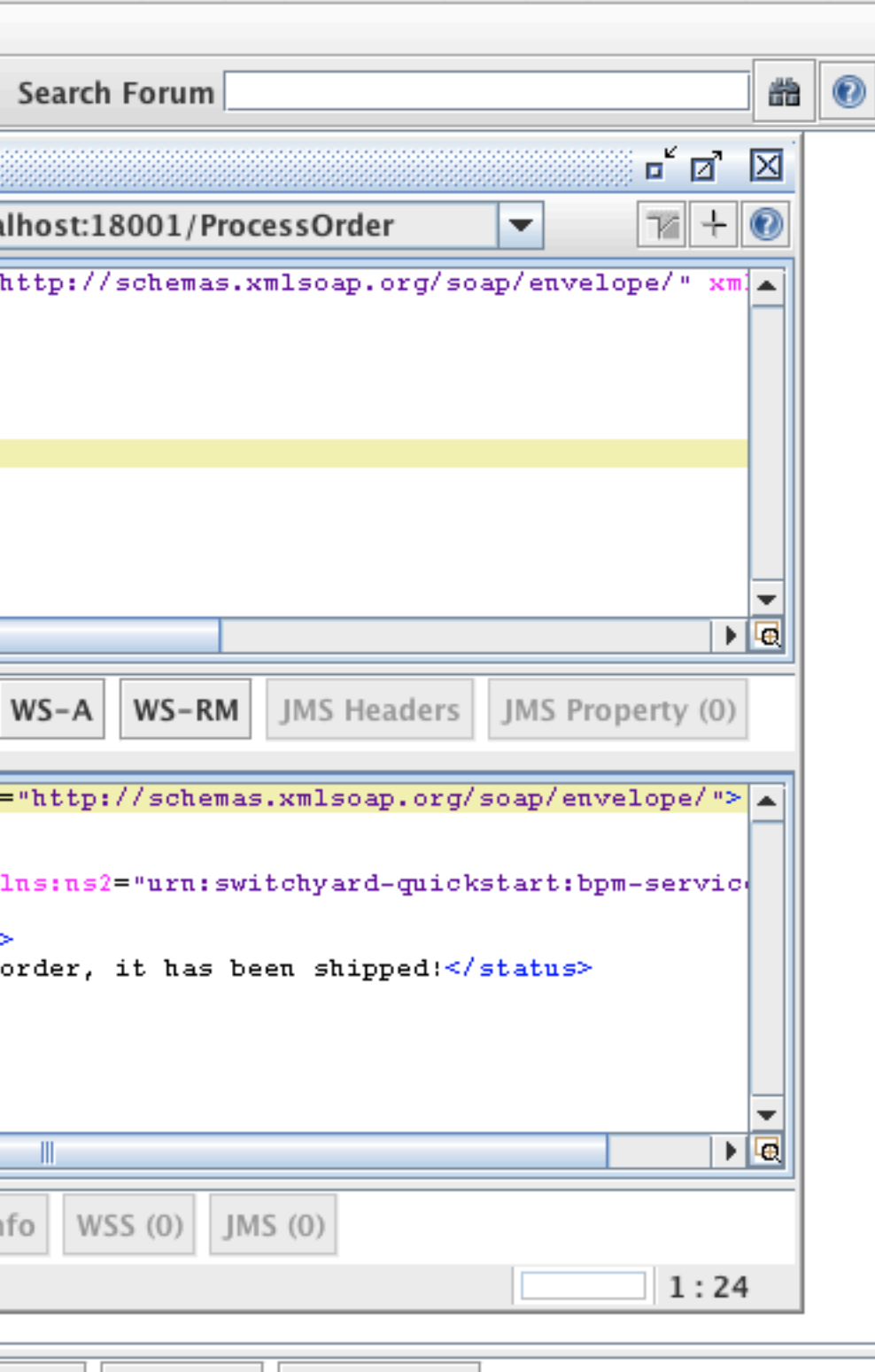

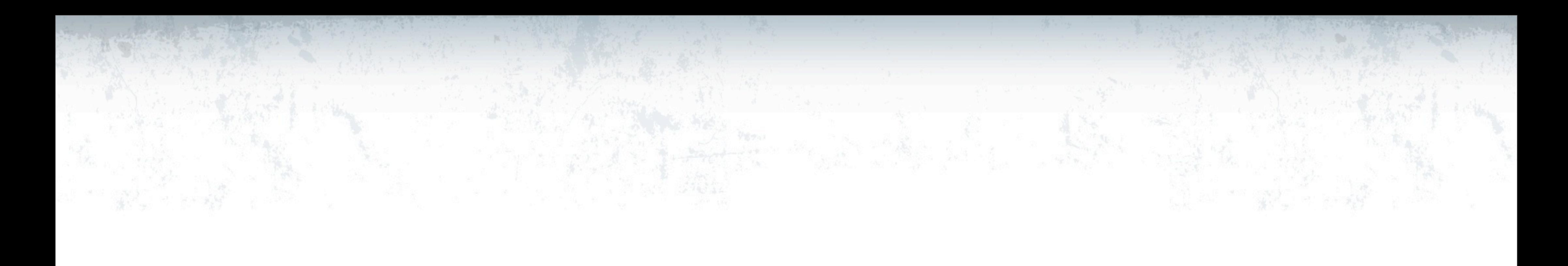

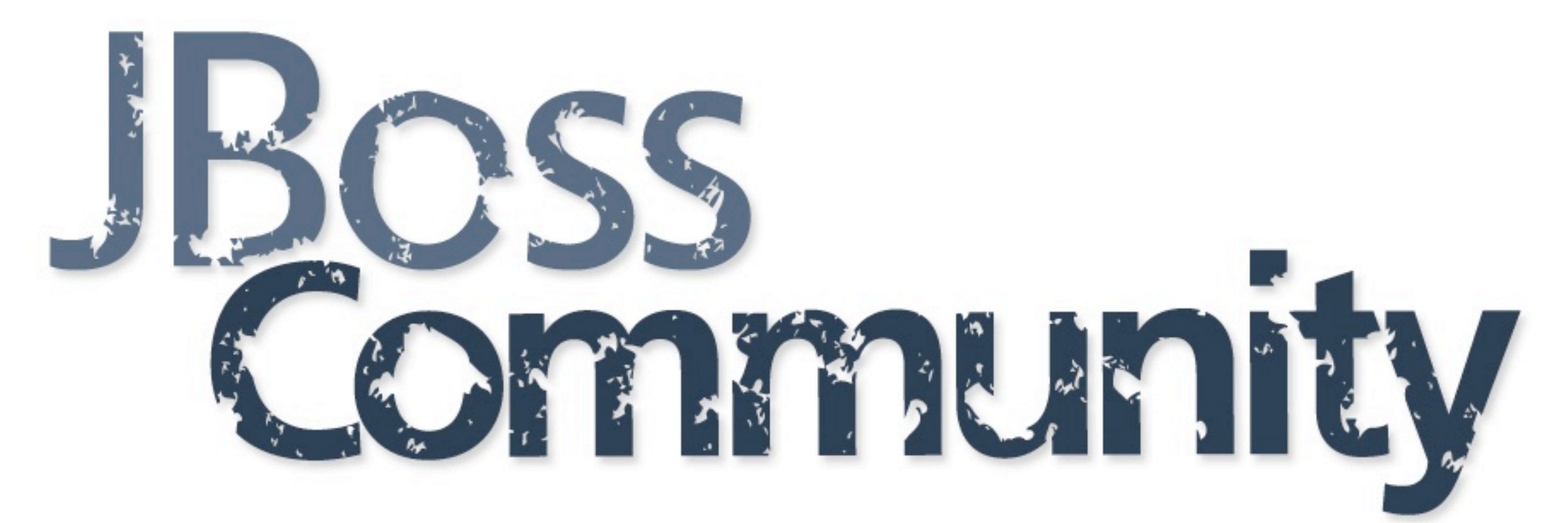